# automated deployments from github

with circleci & ansible

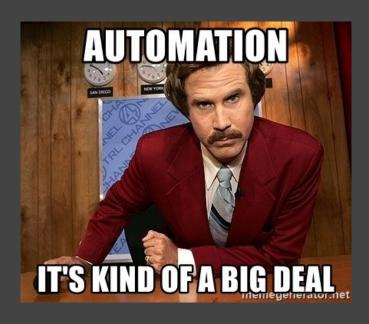

#### the plan

- 1. push to github
- build in circleci
- 3. deploy via circleci + awscli \*OR\* circleci + ansible

srsly -->

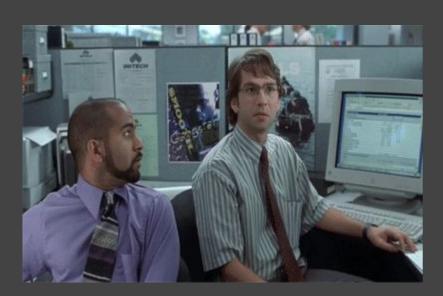

#### things you'll need

- github account
- static content in a repo in said github account
- circleci account (can auth with github)
- AWS access keys
  - if deploying to AWS\*
- SSH key pair
  - if deploying to a server\*

## pick one

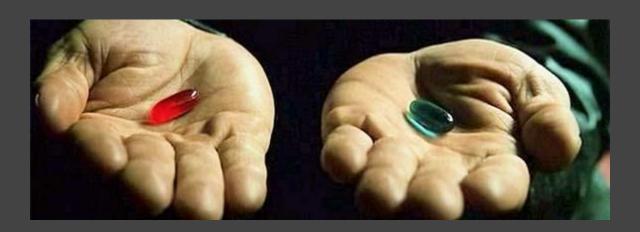

#### set up circleci

- log into circleci → add projects → set up project
- pick OS and language
- make a .circleci directory in your repo
- touch .circleci/config.yml
- git commit -a
- git push origin master
- click start building
- FYI, this will probably fail
- BUT THAT'S OK! \o/

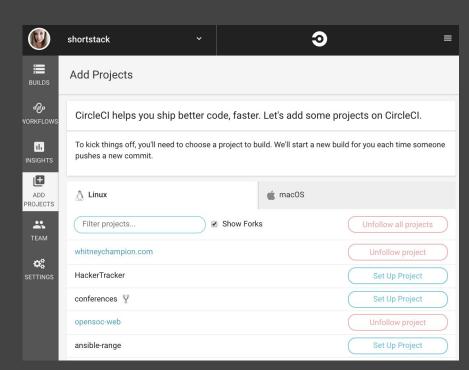

## if using S3...

#### configure aws

- if you already have access keys with at least S3 permissions, skip this
- if you don't...
  - $\circ$  log into AWS IAM  $\rightarrow$  users
  - add user
  - name + programmatic access
  - permissions → "attach existing policies"
    - S3 full access
  - create user
  - download keys, keep somewhere safe

#### configure aws in circleci

- project settings
- AWS permissions
- add access keys

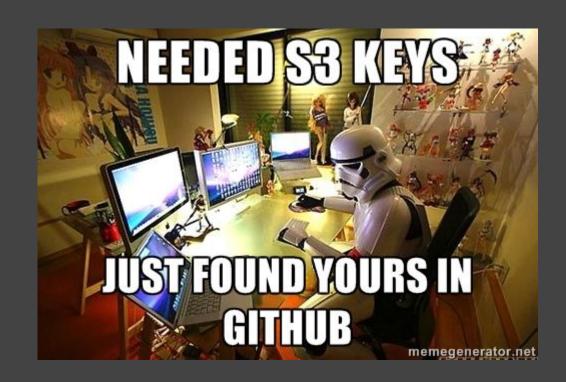

#### deploying to S3

- make an S3 bucket
- ullet properties ullet static website ullet use this to host a website

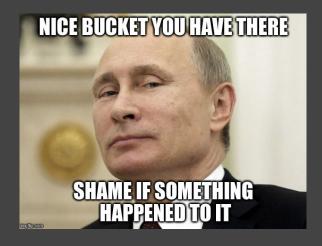

#### deploying to S3

config.yml

```
version: 2
  deploy:
      - image: circleci/python:2.7
    working_directory: ~/circleci-demo-ermahgerd
      - checkout
          name: install awscli
          command: sudo pip install awscli
          name: remove .git and .circleci
          command: rm -rf .git && rm -rf .gitignore && rm -rf .circleci
          name: deploy to S3
          command: aws s3 sync . s3://ermahgerd --region us-east-1 --acl public-read
workflows:
 version: 2
  build-deploy:
      - deploy:
            branches:
              only: master
```

# if using your own server instead of S3...

#### add user & ssh key

ssh you@server

```
sudo useradd circleci
sudo chown circleci:circleci /var/www/html
su - circleci
ssh-keygen -t rsa -b 4096
cat ~/.ssh/id_rsa.pub > ~/.ssh/authorized_keys
chmod 644 ~/.ssh/authorized keys
```

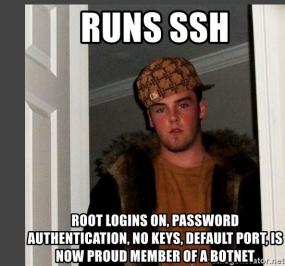

#### configure ssh

- circleci → project settings
- SSH permissions
- add SSH key
  - set hostname
  - o paste private key (.ssh/id\_rsa contents)

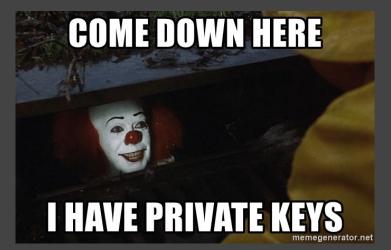

#### install python

• sudo apt or yum install python -y

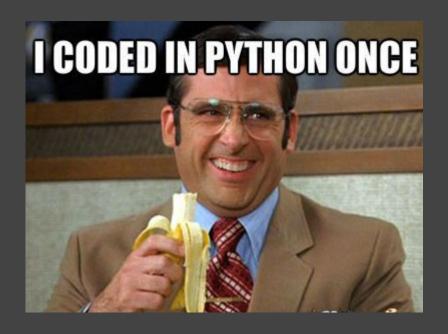

#### environment variables

- circleci → project settings
- environment variables
- add variable
  - o ANSIBLE\_HOSTS = ~/repo-name/.circleci/hosts
  - ANSIBLE\_HOST\_KEY\_CHECKING = False

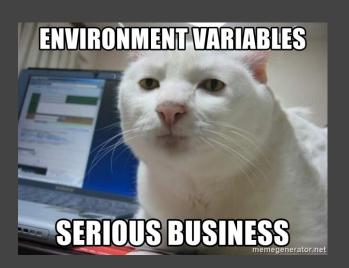

#### configure ansible

- this is your ansible inventory
- .circleci/hosts

```
1 [hostname]
2 IP address
3
4
```

#### deploying to a server

- this assumes you already have a web server running
  - install web server package(s)
  - start and enable web server
  - locate default directory to put content in
  - o chown circleci:circleci /directory

#### deploying to a server

#### config.yml

```
version: 2
  deploy:
    - image: circleci/python:2.7
    working_directory: ~/circleci-demo-ermahgerd
      - checkout
          name: install ansible
          command: sudo pip install ansible
          name: install rsync
          command: sudo apt install -y rsync
          name: deploy via ansible
          command: ansible-playbook .circleci/deploy.yml
workflows:
  version: 2
  build-deploy:
     - deploy:
            branches:
              only: master
```

#### ansible playbook - deploy.yml

```
---
2 - hosts: 167.99.148.100
3 become: yes
4 tasks:
5 - name: rsync files
5 synchronize:
8 src: ~/circleci-demo-ermahgerd/
9 dest: /var/www/html/
10 rsync_opts:
11 - "--exclude=.git --exclude=.circleci"
12
```

### now what?!

#### let's test it out

- git commit & git push
- go to circleci dashboard
- SEE WHAT HAPPENS

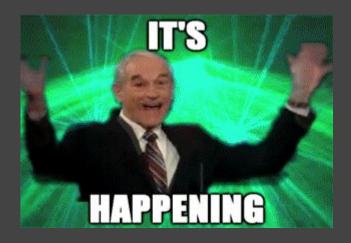

### the end <3